## **python-pyeole - Tâche #17482**

Scénario # 17436 (Terminé (Sprint)): Améliorer la gestion des erreurs dans Maj-Auto

# **Si un paquet non authentifié est installé durant Maj-Auto j'ai une erreur peu claire**

13/10/2016 13:53 - Emmanuel GARETTE

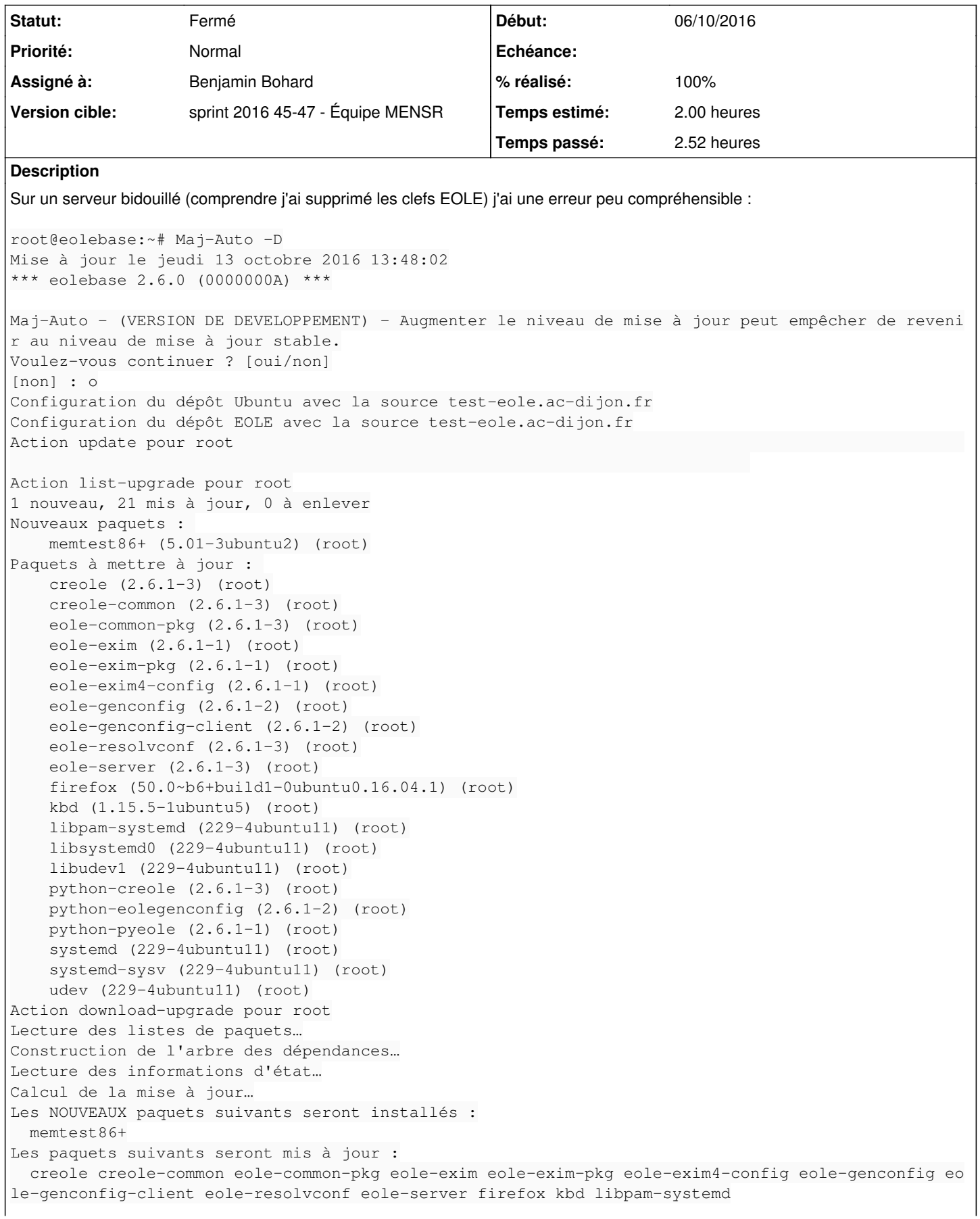

 libsystemd0 libudev1 python-creole python-eolegenconfig python-pyeole systemd systemd-sysv udev 21 mis à jour, 1 nouvellement installés, 0 à enlever et 0 non mis à jour. Il est nécessaire de prendre 53,7 Mo dans les archives. Après cette opération, 2 636 ko d'espace disque supplémentaires seront utilisés. ATTENTION : les paquets suivants n'ont pas été authentifiés. eole-resolvconf python-pyeole creole-common eole-common-pkg creole python-creole eole-exim4-conf ig eole-exim-pkg eole-exim eole-genconfig python-eolegenconfig eole-genconfig-client eole-server E: There were unauthenticated packages and -y was used without --allow-unauthenticated Maj-Auto - l'appel à apt-get (-c /etc/apt/apt-eole.conf -d dist-upgrade) a retourné une erreur (co de 100). Voir /var/log/apt/term.log Les options -y et --allow-unauthenticated ne sont pas passé à Maj-Auto **Demandes liées:**

Lié à Distribution EOLE - Tâche #18849: L'affichage de Maj-Auto et apt-eole e... **Fermé 24/01/2017**

## **Révisions associées**

#### **Révision 2b936a82 - 23/11/2016 16:34 - Benjamin Bohard**

Clarifier le message d'erreur émis par apt-get en cas de paquets non authentifiés.

Ref #17482

#### **Révision 900b6466 - 23/11/2016 16:50 - Benjamin Bohard**

Traduire le nouveau message pour les paquets non authentifiés.

Ref #17482

#### **Révision 48bb50c0 - 25/11/2016 10:07 - Benjamin Bohard**

Inclure le nouveau message dans l'erreur.

Ref #17482

## **Révision 8b23f3c8 - 01/12/2016 11:11 - Joël Cuissinat**

Correction erreur unicode à l'affichage des erreurs apt + maj traductions

Ref: #18204 @1h Ref: #17482

#### **Historique**

## **#1 - 13/10/2016 15:17 - Joël Cuissinat**

*- Tâche parente changé de #17455 à #17436*

## **#2 - 13/10/2016 15:17 - Joël Cuissinat**

*- Version cible sprint 2016 42-44 - Équipe MENSR supprimé*

#### **#3 - 13/10/2016 15:17 - Joël Cuissinat**

*- Sujet changé de Si un paquet non authentifié est installé durant Maj-Auto j'ai une erreur peu clair à Si un paquet non authentifié est installé durant Maj-Auto j'ai une erreur peu claire*

#### **#4 - 16/11/2016 16:35 - Benjamin Bohard**

*- Statut changé de Nouveau à En cours*

#### **#5 - 16/11/2016 16:35 - Benjamin Bohard**

*- Assigné à mis à Benjamin Bohard*

#### **#6 - 16/11/2016 16:54 - Benjamin Bohard**

*- Restant à faire (heures) changé de 2.0 à 1.73*

L'option assume-yes (-y) fait partie des options de configuration indiquées dans /etc/apt/apt-eole.conf.

Le message semble logique dans ce cadre.

#### **#7 - 23/11/2016 16:00 - Benjamin Bohard**

*- Restant à faire (heures) changé de 1.73 à 0.73*

apt-get renvoie trois éléments dans le cas d'une erreur d'authentification :

- sur la sortie standard, un bloc avec la liste des paquets posant problème (attention, message traduit) ;
- sur la sortie d'erreur, un message *internationalisé* mais pas traduit (message en anglais dans toutes les langues) ;
- un code d'erreur (générique) 100.

Utiliser system\_out à la place de system\_code permet de masquer les sorties de apt-get et d'envisager un traitement pour afficher un message adapté.

Seulement, le seul élément exploitable dans le retour de la commande apt-get est le message d'erreur (le code de sortie est trop générique). Il n'est pas traduit pour l'instant.

La liste des paquets problématiques est introduite par une phrase qui est, elle, traduite.

Le plus simple est d'afficher la sortie standard (comme auparavant) et d'afficher la sortie d'erreur dans un second temps, modifiée si on reconnaît l'erreur (comparaison de chaîne).

Si le message d'origine change, il sera afficher tel quel.

#### **#8 - 23/11/2016 16:57 - Benjamin Bohard**

*- % réalisé changé de 0 à 100*

*- Restant à faire (heures) changé de 0.73 à 0.25*

### **#9 - 24/11/2016 09:51 - Scrum Master**

*- Statut changé de En cours à Résolu*

#### **#10 - 24/11/2016 16:41 - Joël Cuissinat**

mv /etc/apt/trusted.gpg.d/eole-archive-keyring.gpg /root

Mais ça ne semble pas suffisant...

Par contre on retombe exactement sur ce qui est testé dans **SC-T03b-002 - apt-eole et les paquets non signés**

## **#11 - 24/11/2016 16:42 - Joël Cuissinat**

*- Projet changé de Distribution EOLE à python-pyeole*

### **#12 - 25/11/2016 16:12 - Joël Cuissinat**

*- Statut changé de Résolu à Fermé*

*- Restant à faire (heures) changé de 0.25 à 0.0*

ATTENTION : les paquets suivants n'ont pas été authentifiés. libscenari-data

apt-eole - apt-get (-c /etc/apt/apt-eole.conf install libscenari-data) returned an error (code 100). See /var/ log/apt/term.log Certains paquets ne sont pas authentifiés et Maj-Auto a empêché leur installation

#### **#13 - 24/01/2017 16:16 - Daniel Dehennin**

*- Lié à Tâche #18849: L'affichage de Maj-Auto et apt-eole est bloqué lors du dist-upgrade ajouté*